## **LABORATORIJSKE VJEŽBE IZ AUTOMATSKOG VOĐENJA PROCESA**

## **REALIZACIJA SLIJEDNIH SUSTAVA REGULACIJE**

## **Zadaća vježbe:**

- 1. Pokretanje programa SIMATIC STEP 7 (TIA Portal) V14 Unutar projekta "4<sup>"</sup> kreirati novi blok pod nazivom "*Slijed*"
- 2. U ljestvičastom dijagramu realizirati slijedeći program: Trčeće svjetlo izvedeno je sa četiri žarulje (Q0.0-Q0.3). Žarulje se nakon aktiviranja tipkalom pale redosljedom: 1000, 0010, 0001, 1100, 0000, 1001 nakon čega se slijed ponavlja. Trajanje svakog dijela slijeda traje dvije sekunde. Prebaciti program na PLC i provjerite rad programa. Nacrtati programsku liniju. Uporabom koje instrukcije smo realizirali program i koja joj je uloga u programu. Čemu je služio Timer u programu.
- 3. Unutar projekta "4<sub>\_</sub>" kreirati novi blok pod nazivom "Raskrižje"

Semaforima u raskrižju upravlja se PLC uređajem.

Vozila dolaze iz dva poprečna pravca A i B.

 Semafor radi po fiksnom vremenskom algoritmu, periodično, sa periodom od 80 sek.

 Žarulje se pale po redoslijedu prikazanom na slici nakon čega se ciklus ponavlja od početka.

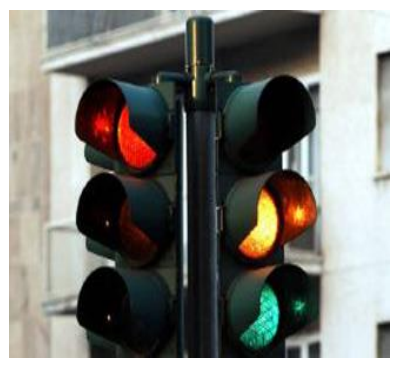

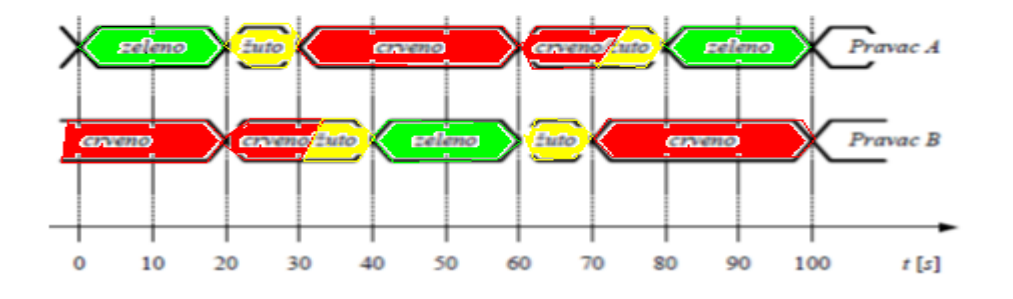

 Prebaciti program na PLC i provjerite rad programa. Nacrtati programsku liniju. 4. Zaključak

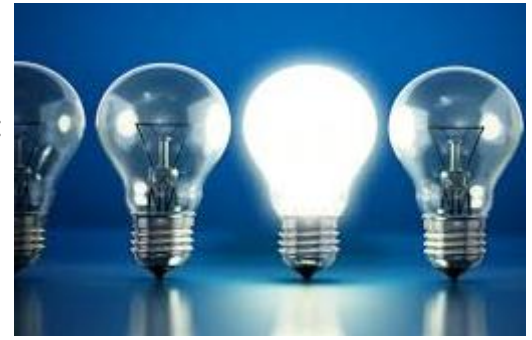